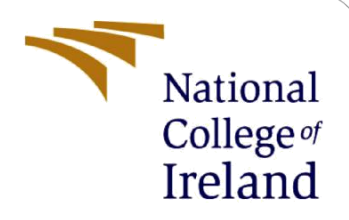

# Configuration Manual

MSc Research Project **MSCDATOP** 

Liam Higgins Student ID: x21182523

School of Computing National College of Ireland

Supervisor: Jorge Basilio

#### **National College of Ireland**

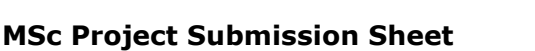

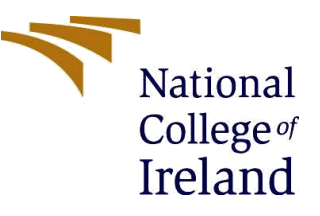

#### **School of Computing**

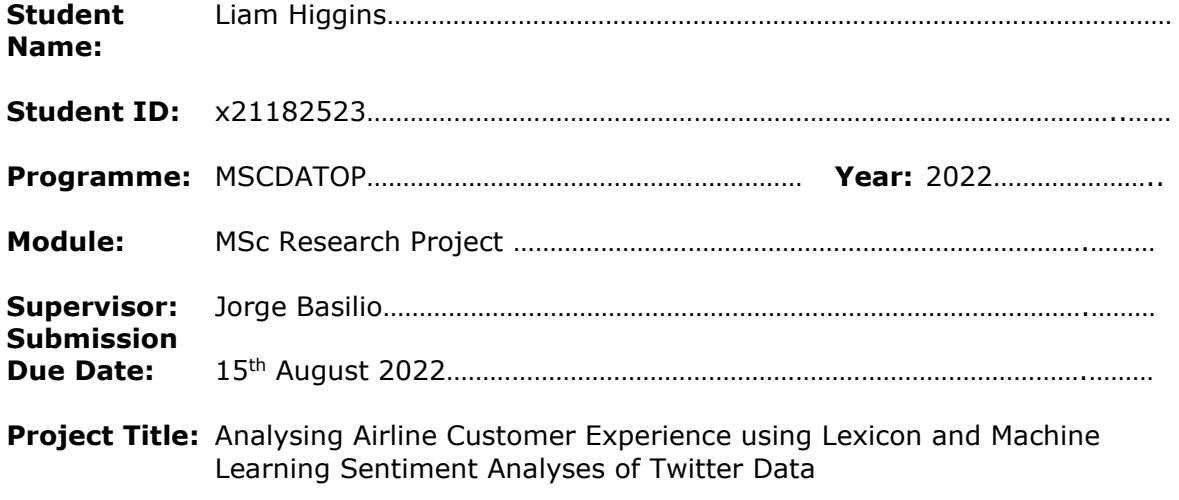

**Word Count:** 815……………………………… **Page Count:** 11……………………………….…….………

I hereby certify that the information contained in this (my submission) is information pertaining to research I conducted for this project. All information other than my own contribution will be fully referenced and listed in the relevant bibliography section at the rear of the project.

ALL internet material must be referenced in the bibliography section. Students are required to use the Referencing Standard specified in the report template. To use other author's written or electronic work is illegal (plagiarism) and may result in disciplinary action.

**Signature:**

Liam Higging

Date:

13<sup>th</sup> August 2022

#### **PLEASE READ THE FOLLOWING INSTRUCTIONS AND CHECKLIST**

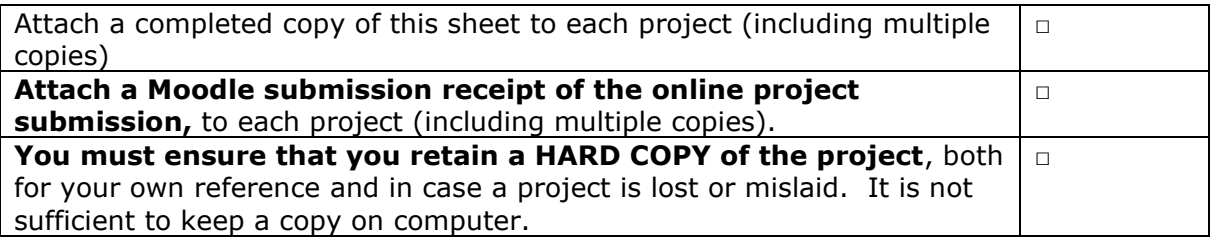

Assignments that are submitted to the Programme Coordinator Office must be placed into the assignment box located outside the office.

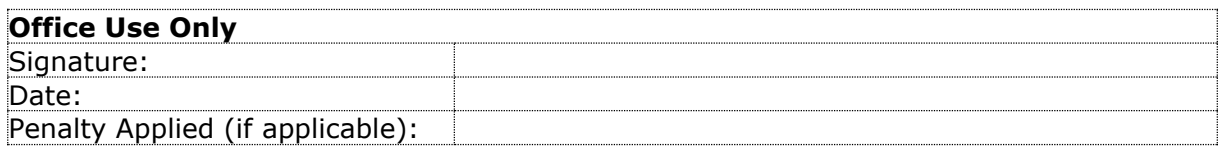

## Configuration Manual

Liam Higgins Student ID: x21182523

## **1 Introduction**

This configuration manual describes the technical procedures to carry out the suggested research and produce the appropriate, reproducible findings. The handbook offers information on system configuration requirements, procedures for gathering and cleaning data, processes for creating lexicon and machine learning sentiment analysis models, and actions and code samples for model evaluation.

## **2 Hardware Configuration**

The hardware specifications used for the implementation of the research project is detailed below.

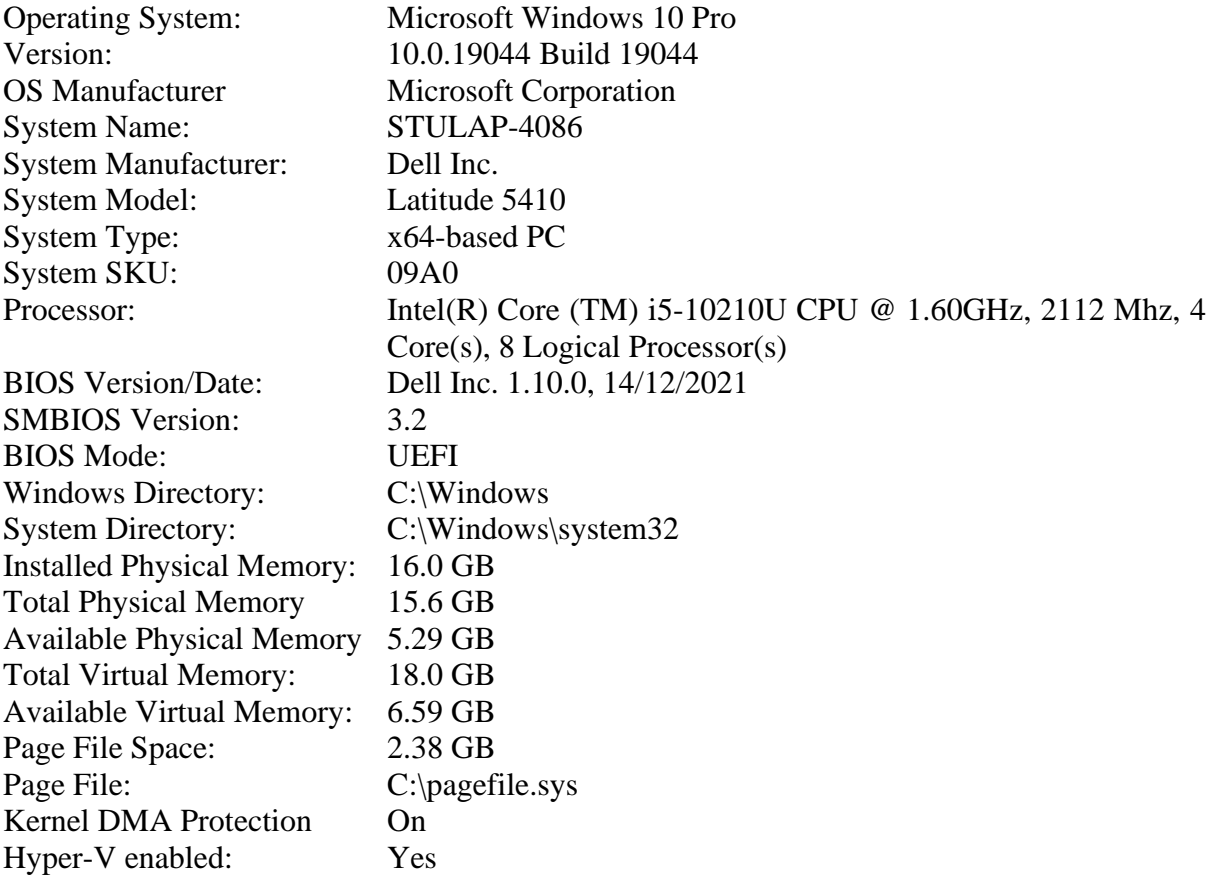

## **3 Software Configuration**

All coding was conducting using the R programming language. The integrated development environment (IDE) for R is called RStudio. Along with a console-based editor with syntax highlighting and direct code execution, it also has features for managing workspaces and graphing, history, debugging, and history. RStudio runs on desktop computers and is offered in both open source and paid editions (Windows, Mac, and Linux). The open source free to use version was used.

## **3.1 Installing R Language**

The R language is available via CRAN file transfer protocol (FTP) servers [\(https://cran.r](https://cran.r-project.org/)[project.org/\)](https://cran.r-project.org/) and below is the method to download and install on a Windows 10 laptop.

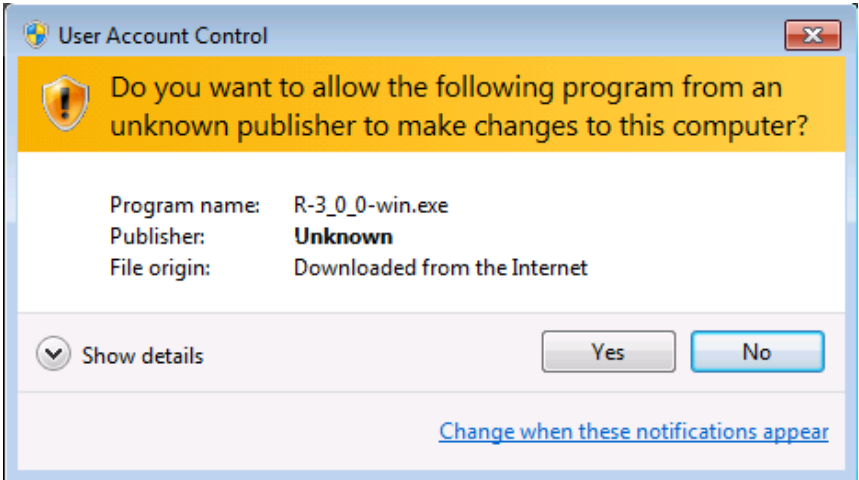

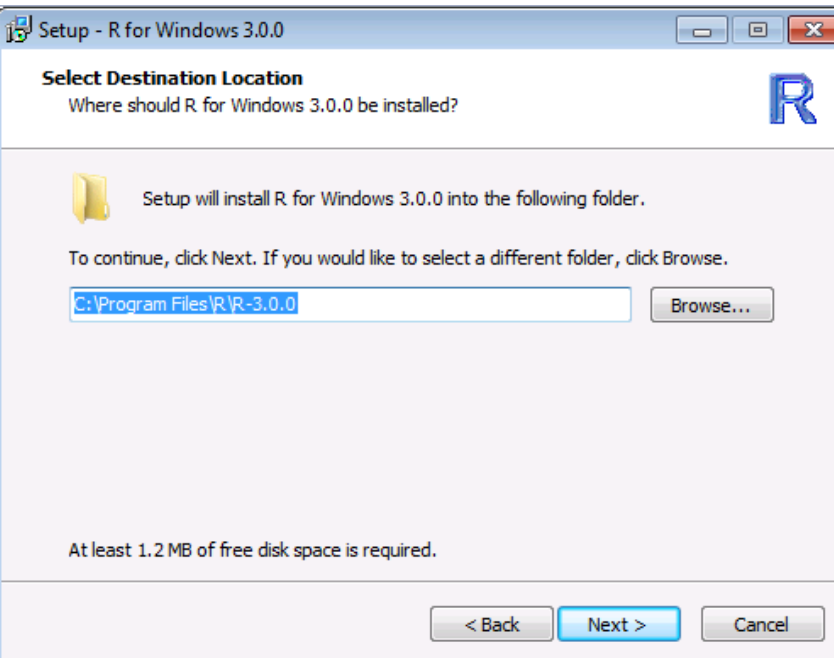

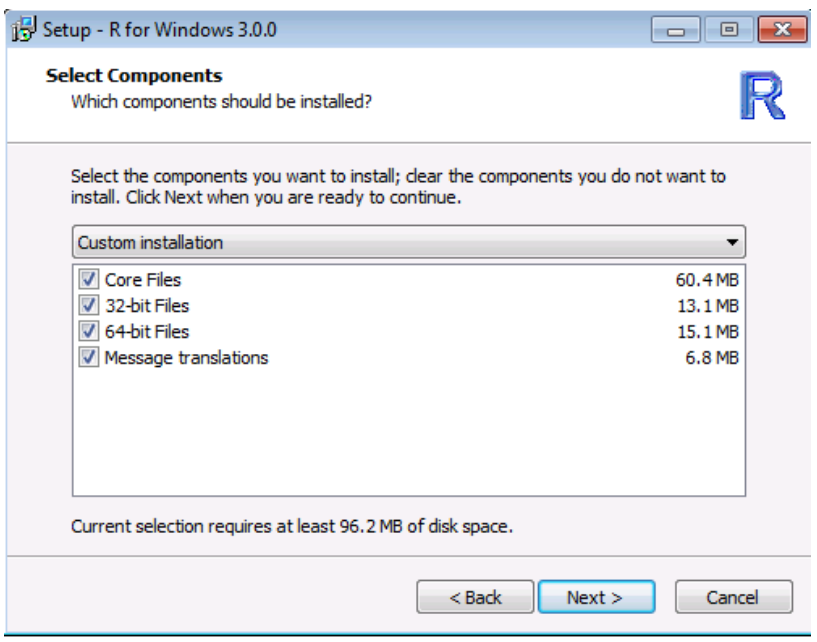

## **3.2 RStudio Download & Installation**

RStudio is an open source Integrated Development Environment (IDE) freely available at the official RStudio website [\(https://www.rstudio.com/products/rstudio/download/\)](https://www.rstudio.com/products/rstudio/download/). By selecting the appropriate Windows 10 compatible version download it is necessary to run the installer.

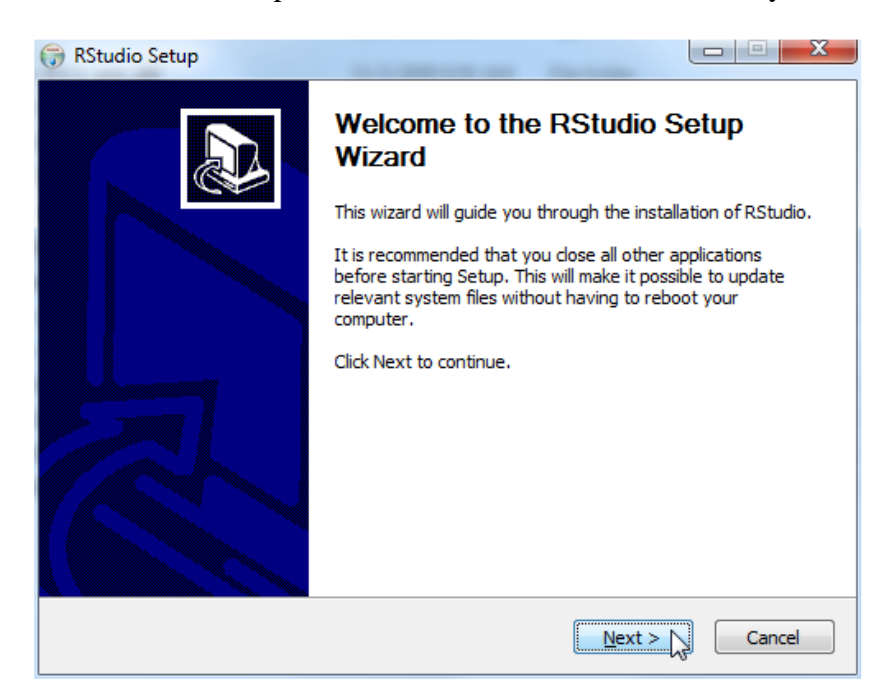

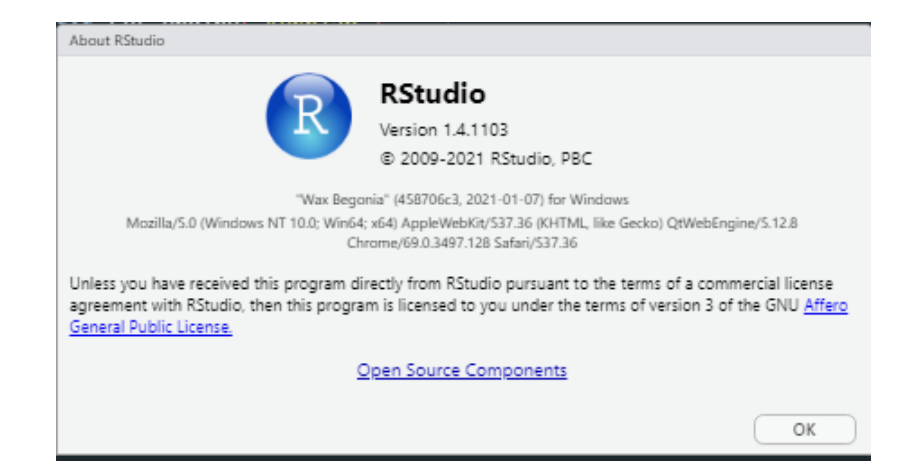

## **3.3 Installation of Required Libraries & Packages**

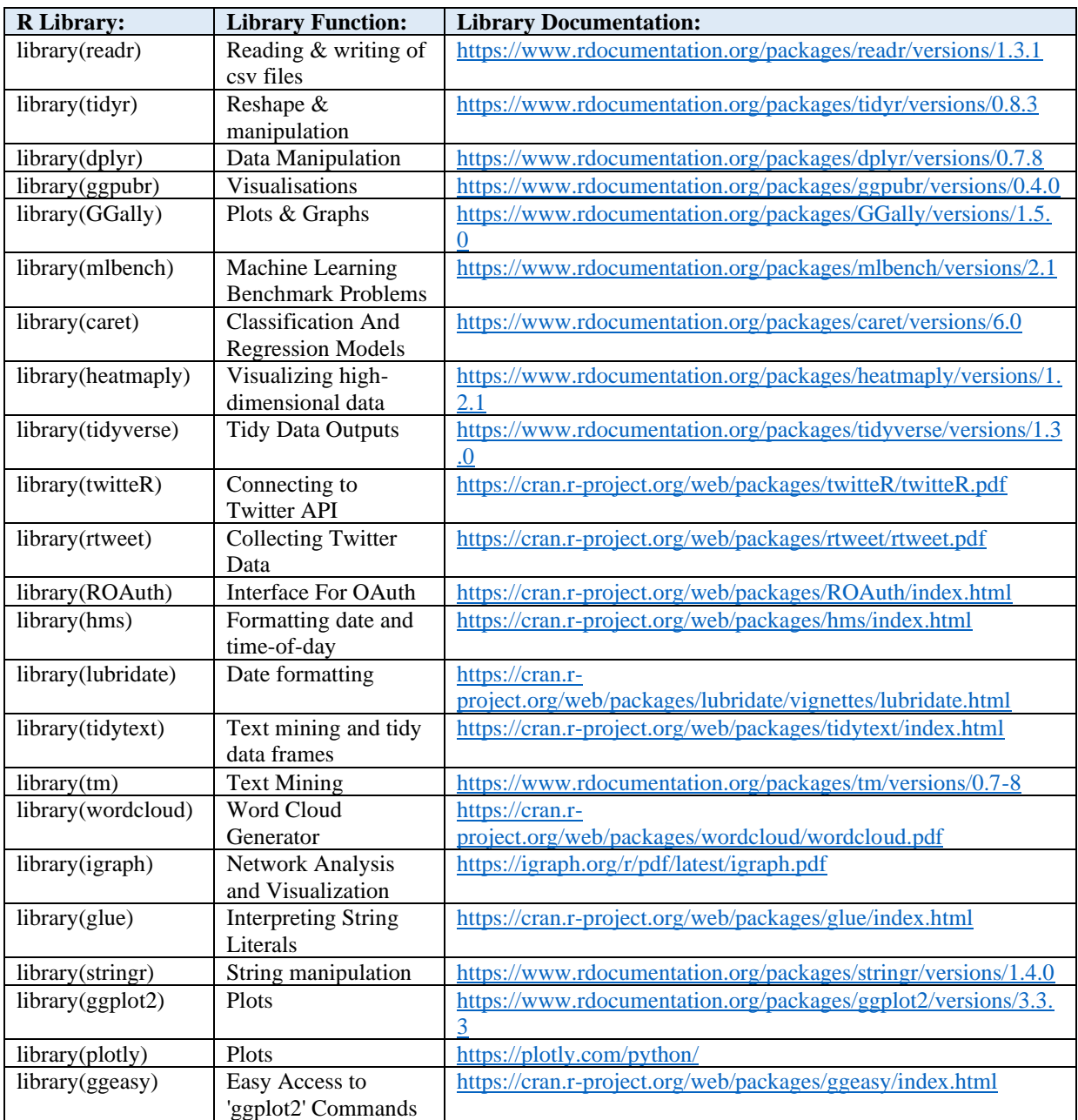

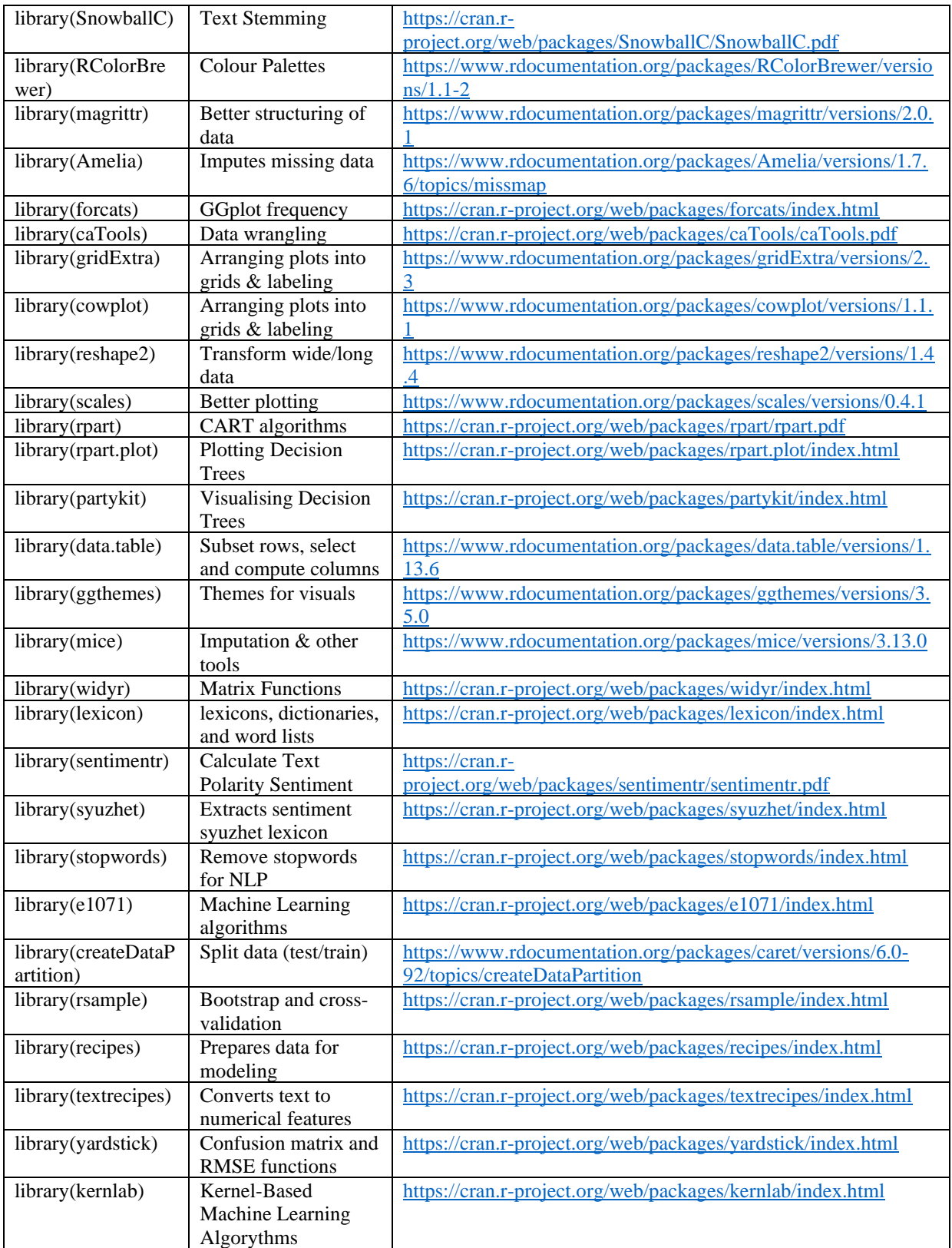

## **3.4 Twitter Developer Account**

To access the Twitter Application Programming Interface (API) and extract the Twitter Tweet data needed for this research project a Twitter Developer Account is required. This can be obtained free of charge by visiting<https://developer.twitter.com/en> and registering using a valid email address.

A "Project" is required once a developer account has been accepted. Work can be divided into projects based on how you plan to use the Twitter API, making it easier to manage your access to the API and keep track of your usage. Each Project has an App that allows you to create the login information needed to use the Twitter API. In our documentation's getting started section, you can find out more about how to begin using the Twitter API.

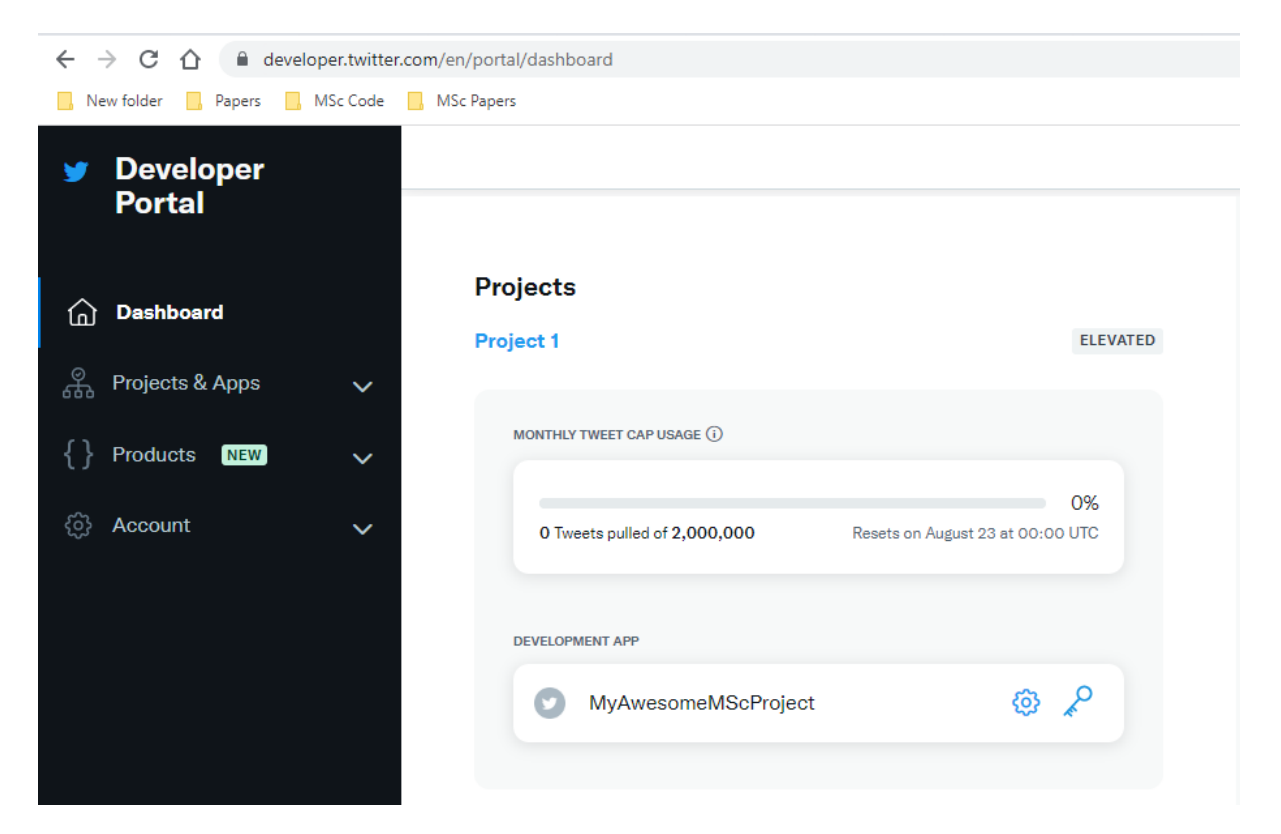

## **3.5 Connecting to the Twitter API from RStudio**

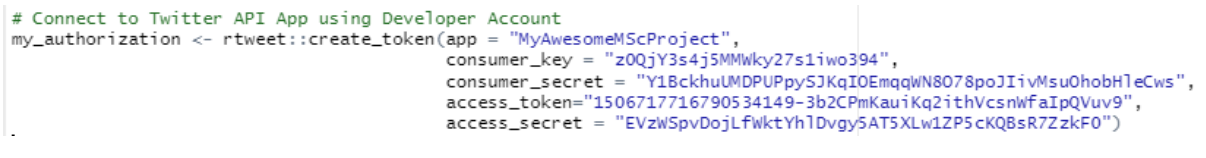

## **3.6 Extracting Twitter Data**

```
# Extract Select Airline Tweets
tweets <- rtweet::get_timeline(c("ryanair", "aerlingus", "delta", "unitedairlines", "britishairways",<br>"emirates", "lufthansa"), n = 1000, parse=T, token=my_authorization)<br>rtweet::write_as_csv(tweets, "air_tweets2.csv", pre
```
#### **3.7 Exploring the Data**

```
# EXPLORE THE DATASET STRUCTURE & VARIABLES
# Check class of imported airline_tweets data & whether any metadata
attributes (data)
# Check head of df
head(data)# Check dimensions of df
dim(data)# Check structure of df
str(data)
# Glimpse overall df
glimpse(data)
# Get a summary of which type of variables are contained in each column & some basic statistics
summary(data)
# Check number of negative, neutral and positive sentiments
# table(data$Category)
# Selection of Limited Columns:
reducedData <- select(data, user_id, created_at, screen_name, text)
# Double check column names
names (reducedData)
# Quick view of DF
View(reducedData)
```
#### **3.8 Creating Text Corpus & Cleaning the Data**

```
# CREATING A TEXT CORPUS & CLEANING THE DATA
# Load the data as a corpus
TextDoc <- Corpus(VectorSource(reducedData$text))
# Data Cleaning
#Replacing "/", "@" and "|" with space
toSpace <- content_transformer(function (x , pattern ) gsub(pattern, " ", x))
TextDoc <- tm_map(TextDoc, toSpace, "/")<br>TextDoc <- tm_map(TextDoc, toSpace, "@")<br>TextDoc <- tm_map(TextDoc, toSpace, "@")
# Convert the text to lower case
TextDoc <- tm_map(TextDoc, content_transformer(tolower))
# Remove numbers
TextDoc <- tm_map(TextDoc, removeNumbers)
# Remove common english stopwords
TextDoc <- tm_map(TextDoc, removeWords, stopwords("english"))
# Remove custom own stop words
TextDoc <- tm_map(TextDoc, removeWords, c("s", "company", "team", "tco", "https", "sorri", "plea"))
# Remove punctuations
TextDoc <- tm_map(TextDoc, removePunctuation)
# Eliminate extra white spaces
TextDoc <- tm_map(TextDoc, stripWhitespace)
# Text stemming - which reduces words to their root form
TextDoc <- tm_map(TextDoc, stemDocument)
```
#### **3.9 Creating Term Document Matrix**

```
# BUILDING A TERM DOCUMENT MATRIX
# Build a term-document matrix
TextDoc_dtm <- TermDocumentMatrix(TextDoc)
TextDoc_dtm
# Convert to Matrix
dtm_m <- as.matrix(TextDoc_dtm)
# Check first ten words and 1 to 20 columns.
dtm_m[1:10, 1:20]
# Find out how often each word appears
w \leftarrow rowSums(dtm_m)# Create subset of word frequencies great or equal to 25
w \leftarrow \text{subset}(w, w \rightleftharpoons 100)w
barplot(w, las = 2, col = rainbow(20))# Sort by descearing value of frequency
dtm_v <- sort(rowSums(dtm_m),decreasing=TRUE)
dtm_d \leftarrow data, frame(word = names(dtm_v), freq=dtm_v)# Display the top 5 most frequent words
head(dtm_d, 5)
```
### **3.10 Initial Barplot & World Cloud**

```
# PLOTS & WORDCLOUD
# Plot the most frequent words
barplot(dtm_d[1:5,]\hat{S}freq, las = 2, names.arg = dtm_d[1:5,]\hat{S}word,<br>col ="lightgreen", main ="Top 5 most frequent words",
      ylab = "Word frequencies")
#generate word cloud
set.seed(1234)
wordcloud(words = dtm_d$word, freq = dtm_d$freq, min.freq = 5,
       max.words=100, random.order=FALSE, rot.per=0.40,
       colors=brewer.pal(8, "Dark2"))
```
### **3.11 Initial Barplot & World Cloud**

```
# CREATING A REDUCED SET OF DATA FOR SENTIMENT ANALYSIS
# Clean reducedData
removeUsername <- gsub('@[^[:space:]]*', '', reducedData$text)
reducedDataStext <- gsub("/", "", reducedDataStext)<br>reducedDataStext <- gsub("/", "", reducedDataStext)<br>reducedDataStext <- gsub("@", "", reducedDataStext)<br>reducedDataStext <- gsub("\\|", "", reducedDataStex
                                 , reducedData$text)
reducedData$text <- tolower(reducedData$text)
```
#### **3.12 Sentiment Analysis using Syuzhet, Bing & AFINN Lexicons**

```
# SENTIMENT ANALYSIS WITH 3 LEXICON DICTIONARIES: SYUZHET, BING & AFINN
# Sentiment Score
# reqular sentiment score using get_sentiment() function and method of your choice
# please note that different methods may have different scales
syuzhet_vector <- get_sentiment(reducedData$text, method="syuzhet")
# see the first row of the vector
head(svuzhet vector)
# see summary statistics of the vector
summary(syuzhet_vector)
# bina
bing_vector <- get_sentiment(reducedData$text, method="bing")
head(bing_vector)
summary(bing_vector)
# afinn
afinn_vector <- get_sentiment(reducedData$text, method="afinn")
head(afinn_vector)
summarv(afinn vector)
# compare the first row of each vector using sign function
rbind(sign(head(syuzhet_vector)),
 sign(head(bing_vector)),
 sign(head(afinn_vector))
\mathcal{L}
```
### **3.13 Sentiment Analysis using NRC Lexicon**

```
# SENTIMENT ANALYSIS WITH NRC Emotion Lexicon
# NRC sentiment analysis to return data frame with each row classified as one of the following
# NRC Sentiment analysis to return data frame with each row classified as one of the following<br># emotions, rather than a score: anger, anticipation, disgust, fear, joy, sadness, surprise, trust<br># It also counts the number 
# WARNING - TAKES SEVERAL MINUTES
d<-aet nrc sentiment(reducedDataStext)
# head(d,10) - to see top 10 lines of the get_nrc_sentiment dataframe
head (d, 10)transpose to dataframe
td -data.frame(t(d))us-maniculary computes column sums across rows for each level of a grouping variable.<br>#The function rowSums (td[2:253]))<br>#The function rowSums (td[2:253]))<br>#Transformation and cleaning<br>manes(d_new)[1] <- "count"<br>td_new), t
rownames (td_new) <- NULL<br>td_new2<-td_new[1:8,]<br># Adding sentiment to the dataframe
reducedData_sentiment <- reducedData
reducedData_sentiment$sentiment_afinn_numeric <- afinn_vector
reducedData_sentiment$sentiment_bing_numeric <- bing_vector<br>reducedData_sentiment$sentiment_syuzhet_numeric <- syuzhet_vector
# Add labels for positive/negative/neutral
# afinn
reducedData_sentiment$sentiment_afinn_label <- ifelse(reducedData_sentiment$sentiment_afinn_numeric > 0, "positive", ifelse(
# bing
reducedData_sentiment$sentiment_bing_label <- ifelse(reducedData_sentiment$sentiment_bing_numeric > 0, "positive", ifelse(red
# svuzhet
reducedData_sentiment$sentiment_syuzhet_label <- ifelse(reducedData_sentiment$sentiment_syuzhet_numeric > 0, "positive", ife
# Check dataframe
head(reducedData_sentiment)
# Look at similarity between methods<br>
reducedData_sentiment$matching_sentiment_result <- reducedData_sentiment$sentiment_afinn_label == reducedData_sentiment$sent<br>
# Table of TRUE & FALSE between methods
```
# TRUE indicates that all the methods give the same result, FALSE means they give different results<br># TRUE indicates that all the methods give the same result, FALSE means they give different results<br>prop.table(table(reduc

#### **3.14 Plotting the Sentiment Analyses Results**

```
# PLOTS FOR SENTIMENTS
# sentiment_afinn_label plot
negative_tweets <- as.data.frame(prop.table(table(reducedData_sentiment[,c("screen_name","sentiment_afinn_label")]))*100)
regative_tweets <= assumed:" assumed the columns (hegative_tweets) <= c("Airline","Airline_Sentiment","Proportion_of_Sentiment")<br>ggplot(negative_tweets, aes(x = Airline, y = Proportion_of_Sentiment") = Airline_Sentiment)) 
  geom_text(aes(label=round(Proportion_of_Sentiment,digits=2),vjust=-0.5),
             position = position_dodge(width = 1)
# sentiment_bing_label plot
negative_tweets <- as.data.frame(prop.table(table(reducedData_sentiment[,c("screen_name","sentiment_bing_label")]))*100)
dependence of assumed the columns (hegative_tweets) <- c("Airline","Airline_Sentiment","Proportion_of_Sentiment")<br>ggplot(negative_tweets, aes(x = Airline, y = Proportion_of_Sentiment","Proportion_of_Sentiment")<br>ggplot(nega
  geom_text(aes(label=round(Proportion_of_Sentiment,digits=2),vjust=-0.5),
             position = position\_dodge(width = 1))# sentiment_syuzhet_label plot
negative_tweets <- as.data.frame(prop.table(table(reducedData_sentiment[,c("screen_name","sentiment_syuzhet_label")]))*100)
dependence (required by the content of the content of the content of the column of the content of the content of the content of the content of the content of the content of the content of the content of the content of the 
  geom_text(aes(label=round(Proportion_of_Sentiment,digits=2), vjust=-0.5),
              position = position_dodge(width = 1))
#Plot the count of words associated with each sentiment
quickplot(sentiment, data=td_new2, weight=count, geom="bar", fill=sentiment, ylab="count")+ggtitle("Tweet Emotions")
```
#Plot the count of words associated with each sentiment, expressed as a percentage<br>barplot(sort(colSums(prop.table(d[, 1:8]))), horiz = TRUE, cex.names = 0.7, col = rainbow(50),las = 1,<br>main = "Emotions in Text", xlab="Pe

#### **3.15 Creating Test & Train Subsets**

```
# TEST & TRAIN SETS
# Split data into test & train sets
set.seed(99)
split = sample.split(model_data$sentiment, SplitRatio = 0.7)train = subset(model_data, split = TRUE)test = subset(model_data, split = FALSE)glimpse(train)
glimpse(test)
str(train)
str(test)
# Convert y variable "sentiment" to a factor in the test & train sets
train$sentiment <- as.character(train$sentiment)
train$sentiment <- as.factor(train$sentiment)
test$sentiment <- as.character(test$sentiment)
test$sentiment <- as.factor(test$sentiment)
```
### **3.16 Decision Tree Model**

```
# DECISION TREE
library(rpart)
library(rpart.plot)
# Build the first Decision Tree model
my_tree <- rpart(sentiment <- , method = 'class', data = train)
# Plot the Decision Tree model
rpart.plot(my_tree, extra = 106)# Build prediction tree
predict_tree <-predict(my_tree, data = test, type = 'class')
# Create cross table with results of prediction
tree_table <- table(test$sentiment, predict_tree)
tree table
# Calculate accuracy from diagonal values from cross table
accuracy_Test <- sum(diag(tree_table)) / sum(tree_table)
print(paste('Accuracy for test', accuracy_Test)) # "Accuracy for test 0.737590072057646"
# Confusion Matrix
confusionMatrix(test$sentiment, predict_tree) # Accuracy : 0.7376
# Set control parameters for tree tuning
control <- rpart.control(minsplit = 4, minbucket = round(5 / 3), maxdepth = 3, cp = 0)
# Build tuned tree
tune_fit <- rpart(sentiment \sim., data = train, method = 'class', control = control)
# Plot tree
rpart.plot(tune_fit, extra = 106)
# Create Predictions
predict_tree2 <-predict(tune_fit, data = test, type = 'class')
# Output in cross table
tree_table2 <- table(test$sentiment, predict_tree2)
tree_table2
# Calculate accuracy from diagonal sums of cross table output
accuracy_Test2 <- sum(diag(tree_table2)) / sum(tree_table2)
# Print accuracy
print(paste('Accuracy for test2', accuracy_Test2)) # "Accuracy for test2 0.609887910328263"
# Confusion Matrix with full model outputs
confusionMatrix(test$sentiment, predict_tree2) # Accuracy : 0.6099
```
### **3.17 Naïve Bayes Model**

```
# NATVE RAYES
# Convert y variable "sentiment" to a factor in the test & train sets
# training$Category <- as.character(training$Category)
training$Category <- as.factor(training$Category)
# testing$Category <- as. character (testing$Category)
testing$Category <- as.factor(testing$Category)
# Set variables for Navie Bayes model
x \leftarrow training[,-3]
y<- training$Category
# Build NB model
nb = train(x, y, 'nb', trControl = trainControl(method = 'cv', number = 10))nbPredict \leftarrow predict(nb, newdata = testing)
confusionMatrix(Predict,testing$Category)
# Create predictions on testing data
Predict \leftarrow predict(nb, newdata = testing)
# Evaluate results via Confusion matrix
confusionMatrix(Predict,testing$Category, positive = "Positive")
# Plot area under the curve
library(pROC)
ROCurve<-roc(testing$Category,as.numeric(Predict))
# Area Under the Curve
auc(ROCurve)
## Plot the Receiver Operating Characteristic
plot(ROCurve)
```